## Using the DICKEY-john GAC2500 Moisture Tester in the Scale Interface

Last Modified on 06/21/2024 3:22 pm CDT

The DICKEY-john GAC2500 Moisture Tester has ability to communicate with the Scale Ticket Interface through the PC's COM port. The Scale Interface will read in the moisture and test weight values from the DICKEY-john GAC2500 Moisture Tester.

The moisture tester can be plugged directly into the PC by plugging a cable into the PC's com port. The other end of the cable will be plugged into a null modem which plugs into a com port (Com2 for this example) on the back of the moisture tester. Communication software from Dickey-John is not needed.

## Dickey-john GAC2500 Setup to Interface with Agvance Grain

- **DICKEY-john Corporation GAC2500** Analyze **Results Setup**
- 1. From the Dickey-john main menu, select **Setup**.

2. Enter the Log In*Username* and *Password* and choose **Enter**.

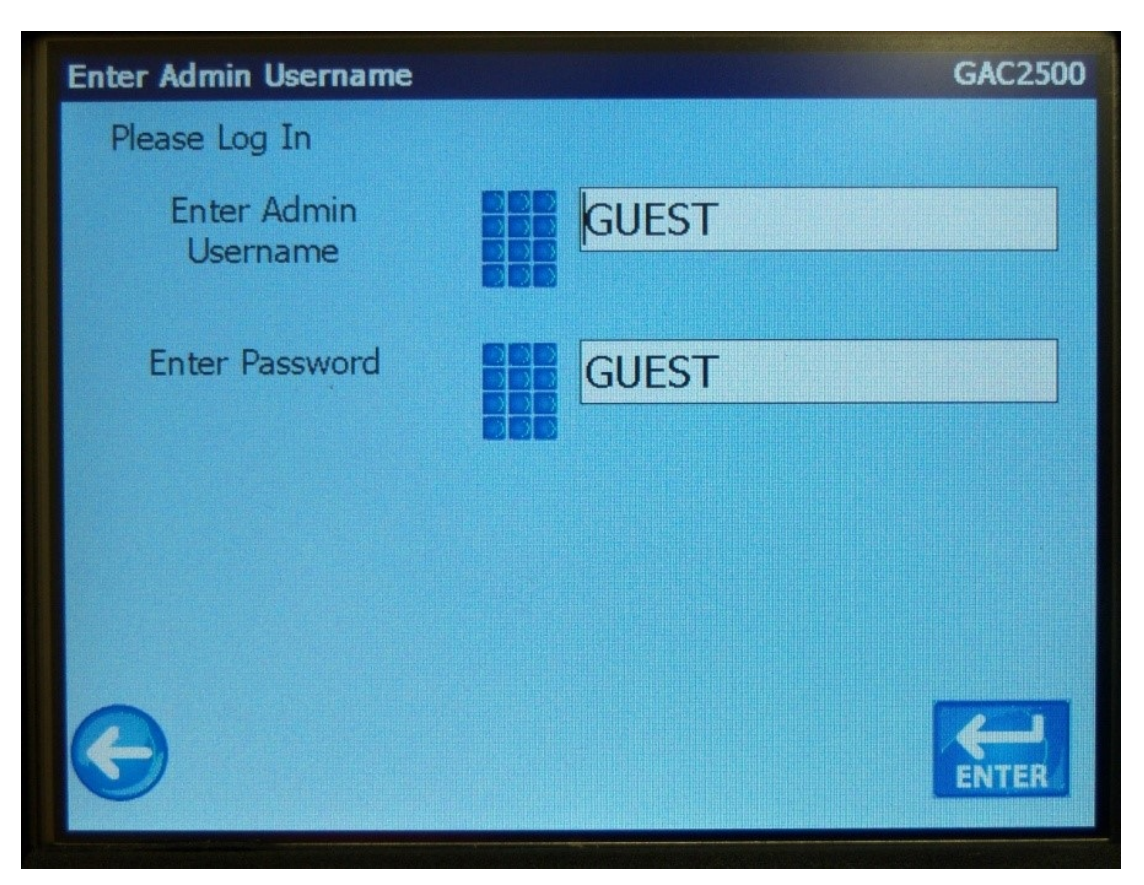

3. Select **System**.

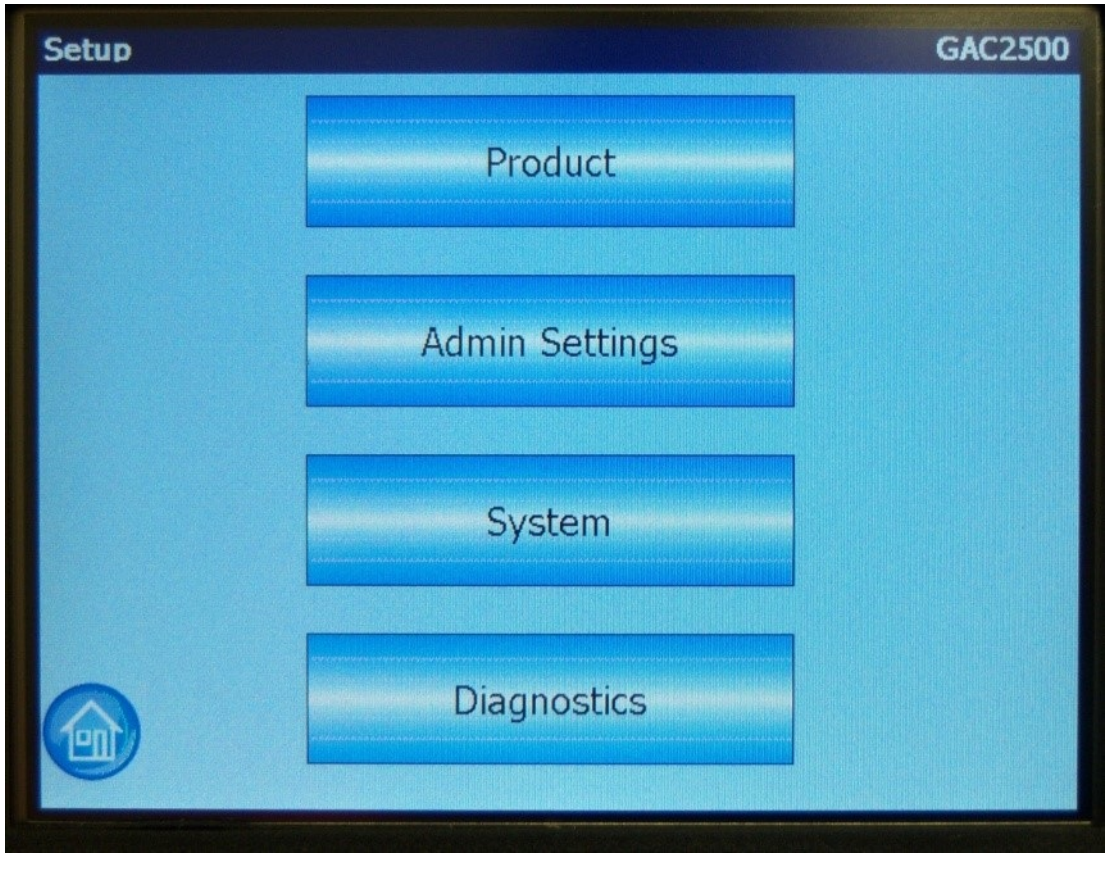

4. Choose **Printer**.

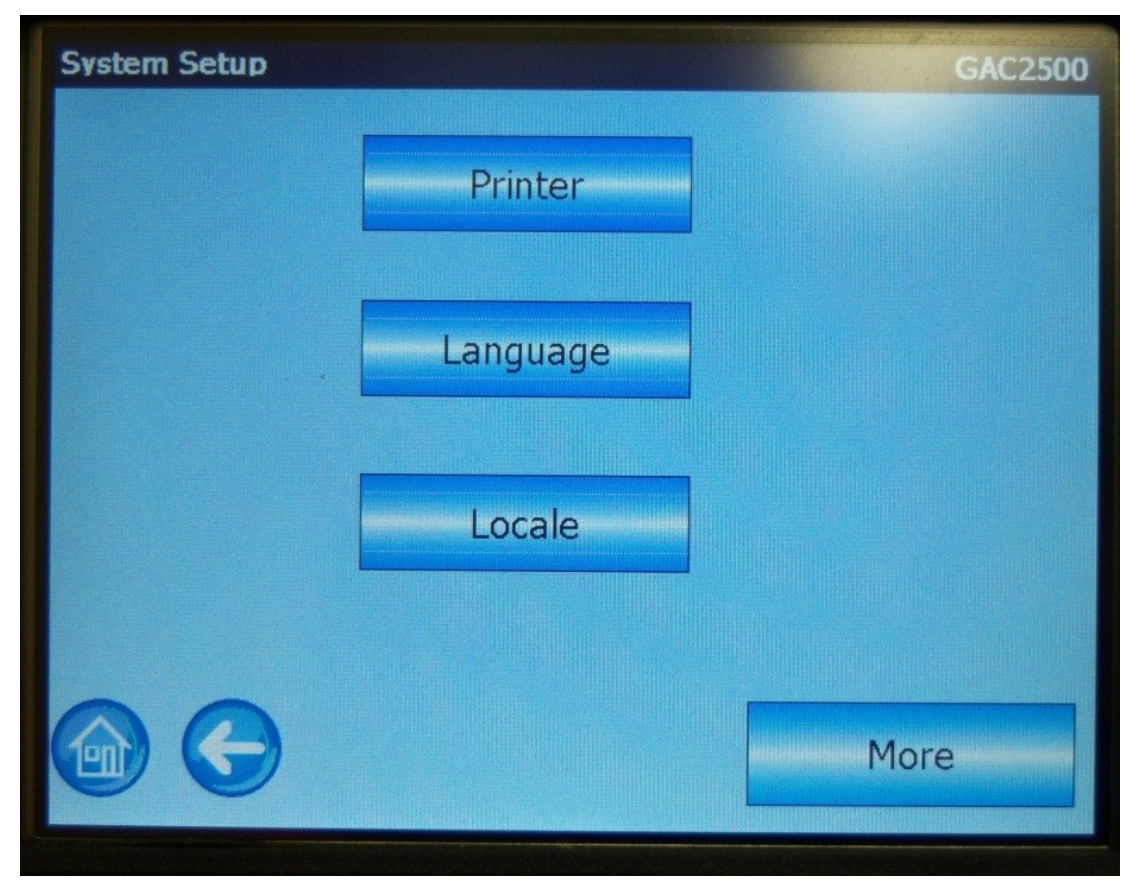

5. The *Baud Rate*, *Byte Size*, *Parity*, and *Stop Bits* might default in. If they do not default, enter the information. The *Output Format* needs to be set to *CSV01*. The *Line Termination* needs to be set to *CRLF*.

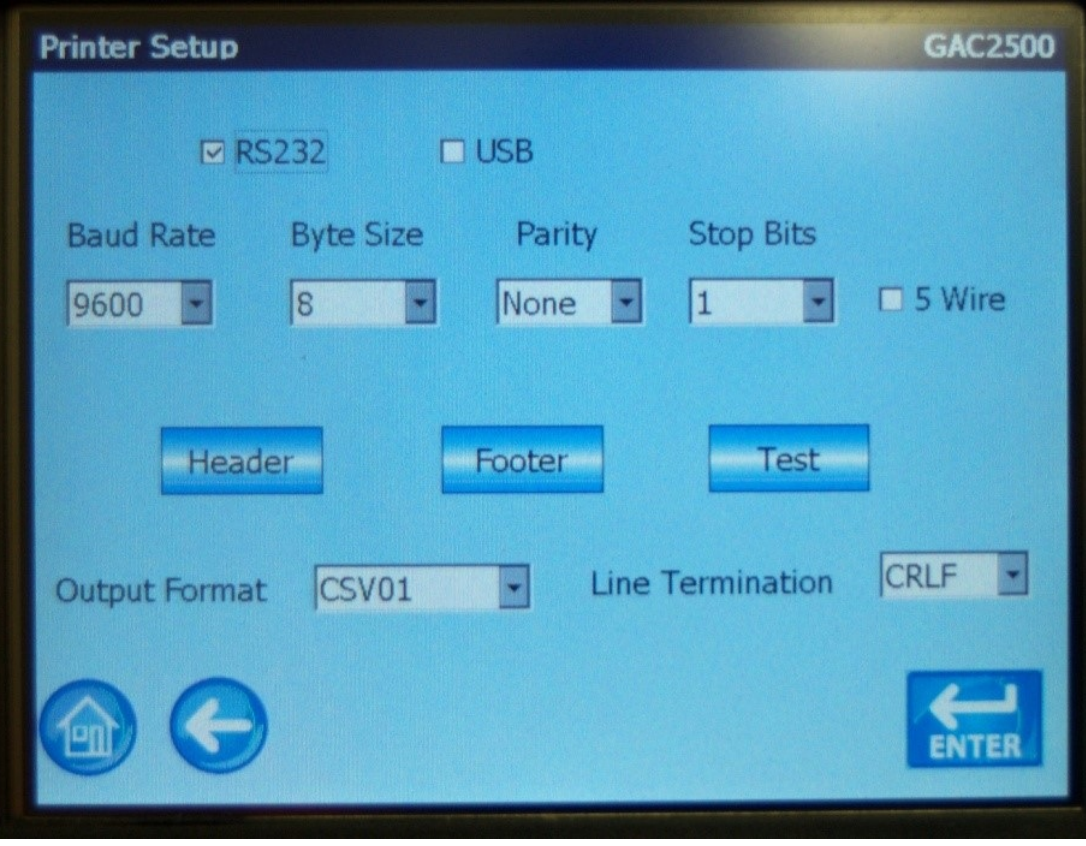

- 6. Choose **More**.
- 7.

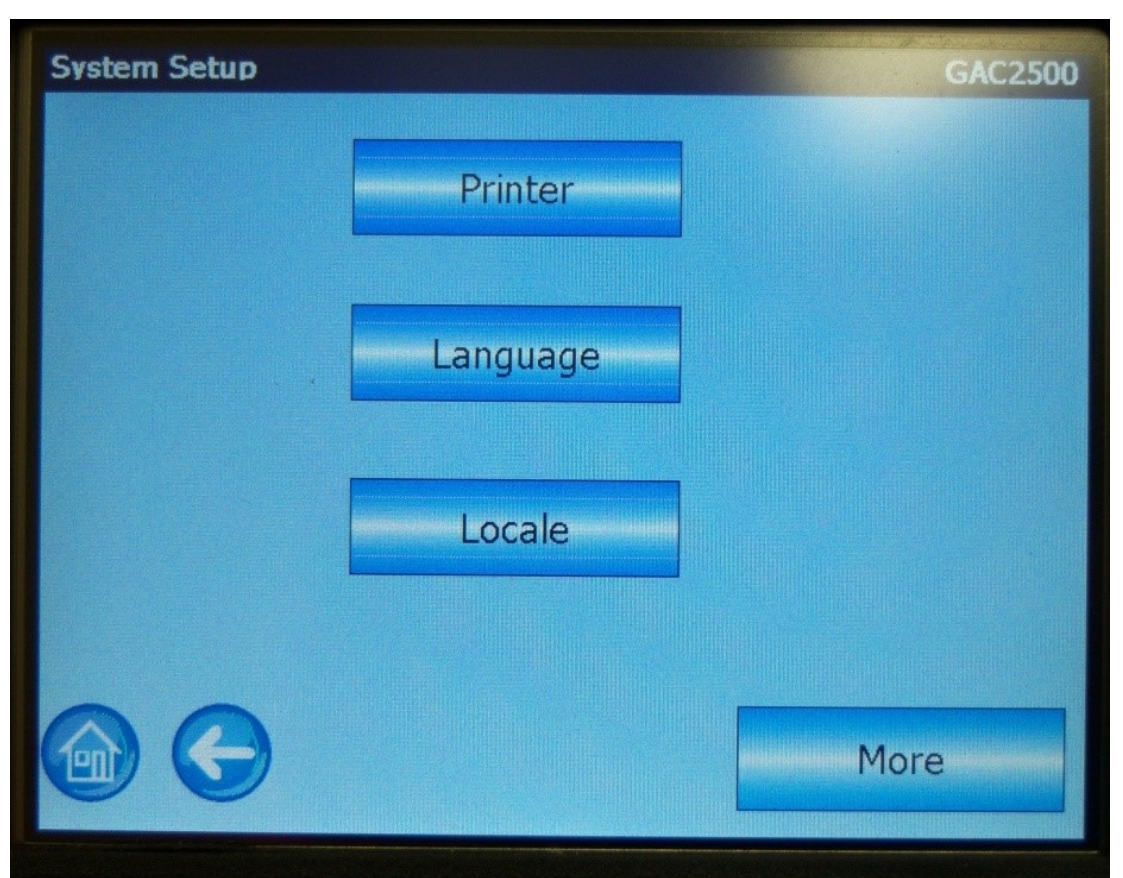

- 8. Select **Printing Setup**.
- 9.

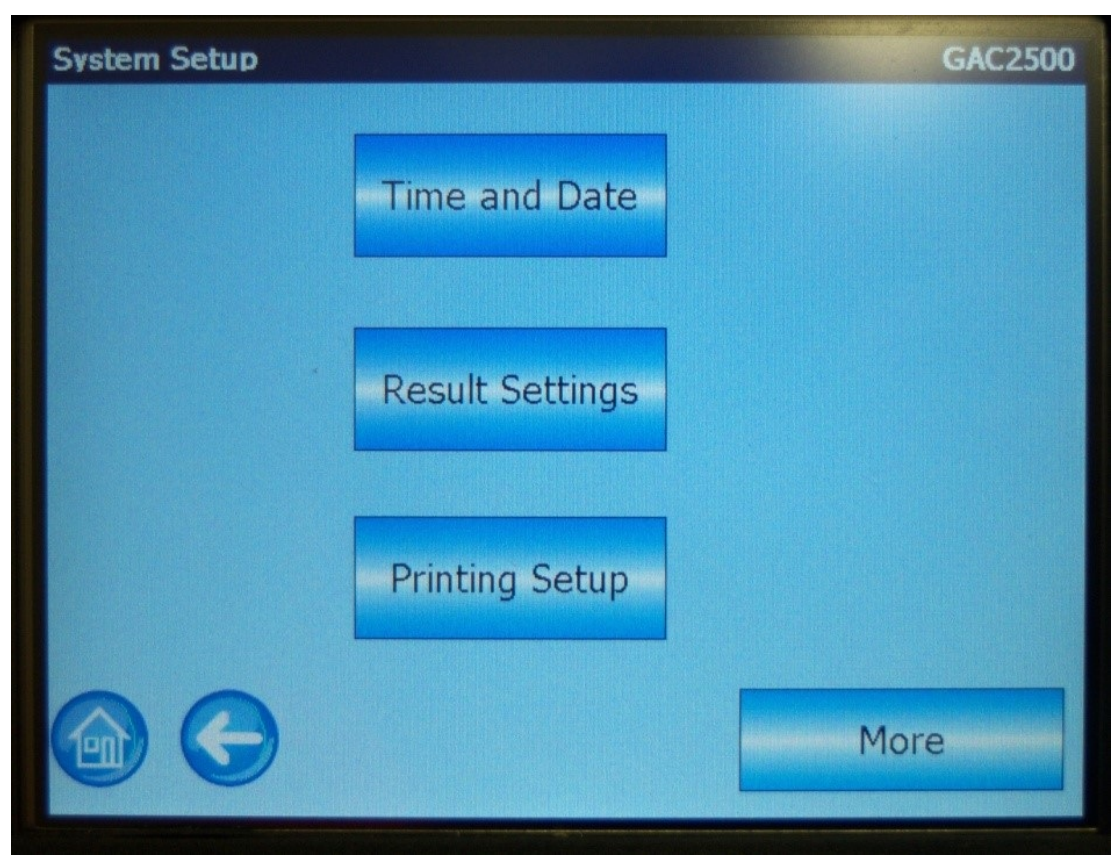

10. To automatically have the results sent to the Scale Interface, check *Automatic Print*.

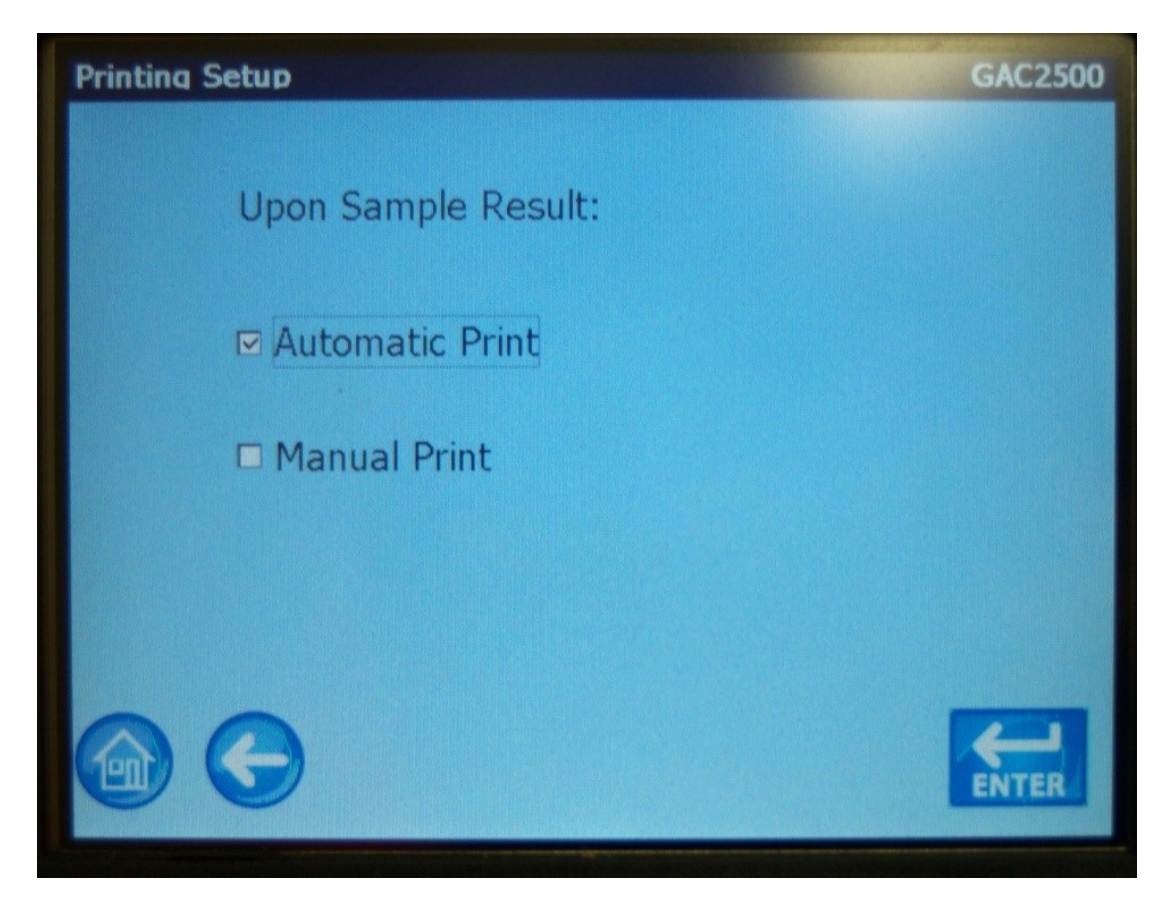

This should conclude the setup of the monitor for communicating with Agvance Grain.

## Agvance Scale Interface Setup

This setup is found at*Grain Scale Interface / Setup / Moisture Testers*.

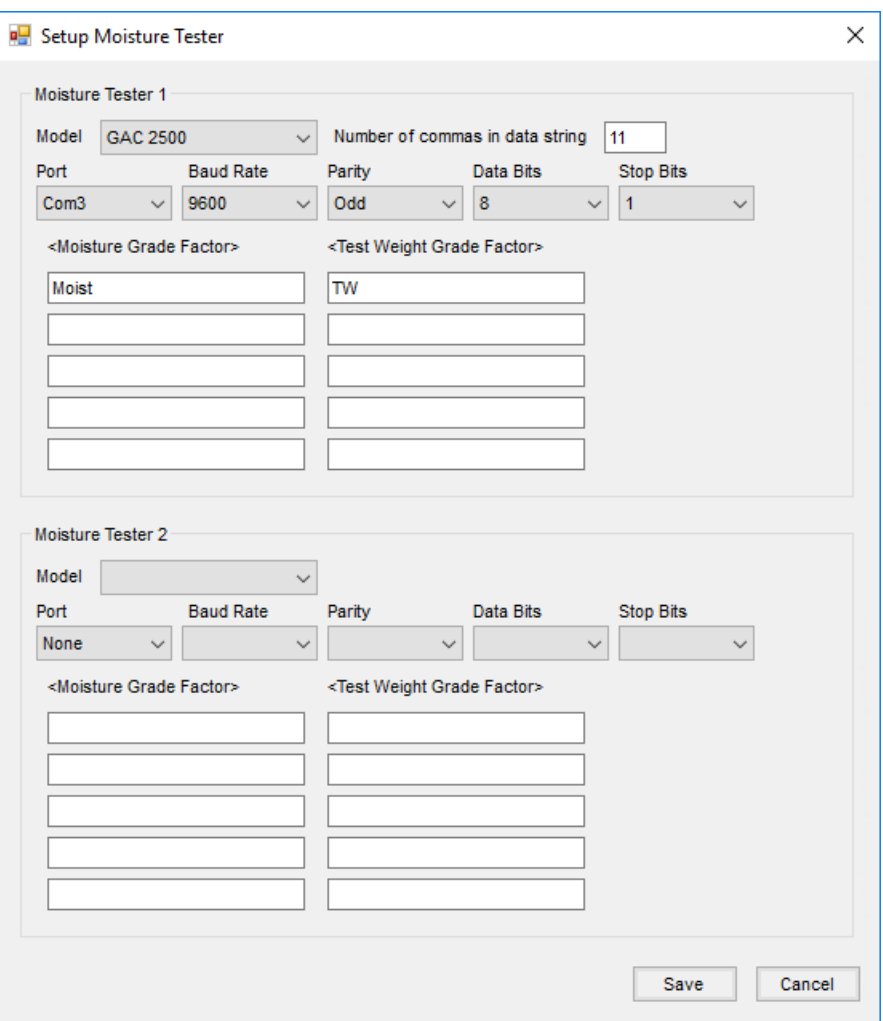

- **Com Port** This is the PC Com Port the cable from the DICKEY-john GAC2100 Moisture Tester is plugged into.
- **Baud Rate** This is the communications speed. It must match the baud rate of the DICKEY-john GAC2100 Moisture Tester.
- **Parity** This is used when communicating with the DICKEY-john GAC2100 Moisture Tester and must match the setting of the DICKEY-john GAC2100 Moisture Tester.
- **Data Bits** This is used when communicating with the DICKEY-john GAC2100 Moisture Tester and must match the setting of the DICKEY-john tester.
- **Stop Bits** This is used when communicating with the DICKEY-john GAC2100 Moisture Tester and must match the setting of the DICKEY-john GAC2100 Moisture Tester.
- **Moisture Grade Factor** Double-click to select a moisture grade factor. The moisture grade factor selected will be used for all commodities.
- **Test Weight Grade Factor** Double-click to select a test weight grade factor. The test weight grade factor selected will be used for all commodities.

## Using the DICKEY-john GAC2100 Moisture Tester on the Scale Ticket

1. In the *Grade Factor* grid on the Scale Ticket, check the *DICKEY-john* option.

**Note**: The Dickey-john options on the Scale Ticket are not available if setup is not completed.

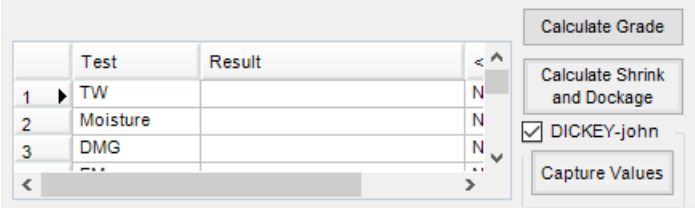

- 2. When moisture results are returned on the DICKEY-john GAC2100 Moisture Tester, **Capture Values** becomes enabled on the Scale Ticket.
- 3. Select **Capture Values** to read the values into the grid.
- 4. If the results are not returned correctly, a message displays. Go to the DICKEY-john GAC2100 Moisture Tester and press **Print**.**Capture Values** becomes enabled to read the results.